## **Como configurar seu e-mail @feagri.unicamp.br no Gmail**

Para configurar seu e-mail **"@feagri**" no Gmail, e dessa forma, poder também enviar e-mails com essa identidade, faça o Login no Gmail com sua conta da DAC (no caso dos alunos) ou com sua conta SiSe (no caso dos docentes e funcionários).

Com o Gmail conectado à sua conta de e-mail institucional, siga os seguintes passos:

## **1)** Clique no símbolo de "**engrenagem**" que fica no canto superior direito da tela e escolha a opção "**Ver todas as configurações**": Configurações rápidas × Ver todas as configurações

**2)** Na tela que irá se abrir, clique no menu "**Contas e importação**" e depois na opção "**Enviar e-mail como:**", e clique no link "**Adicionar outro endereço de e-mail**".

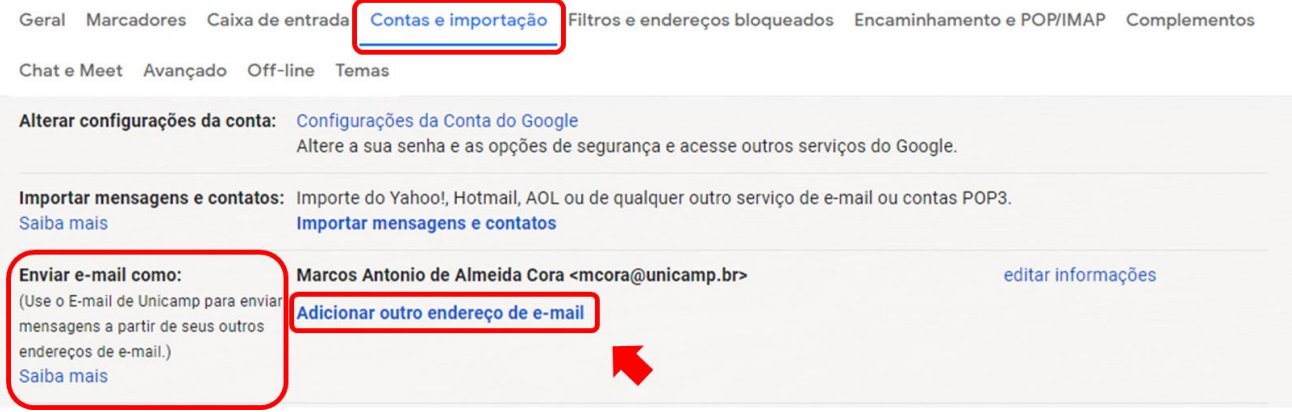

**3)** Na tela que irá se abrir, preencha com seu nome seus dados da Feagri.

OBS: Lembre-se que seu e-mail Feagri é o "Login da Feagri", ou seja, aquele utilizado para acessar os computadores da faculdade, normalmente composto pelo "nome.sobrenome" seguido do "@feagri.unicamp.br". Por exemplo: **[joao.silva@feagri.unicamp.br](mailto:joao.silva@feagri.unicamp.br)**

Lembre-se também que a identidade "**nome.sobrenome@feagri.unicamp.br**" é apenas um **apelido** (em informática, chamamos isso de "**alias**"), que é como se fosse uma máscara para seu verdadeiro e-mail institucional.

Sendo assim, não se esqueçam de deixar o campo "**Tratar como um alias**" checado, conforme imagem abaixo:

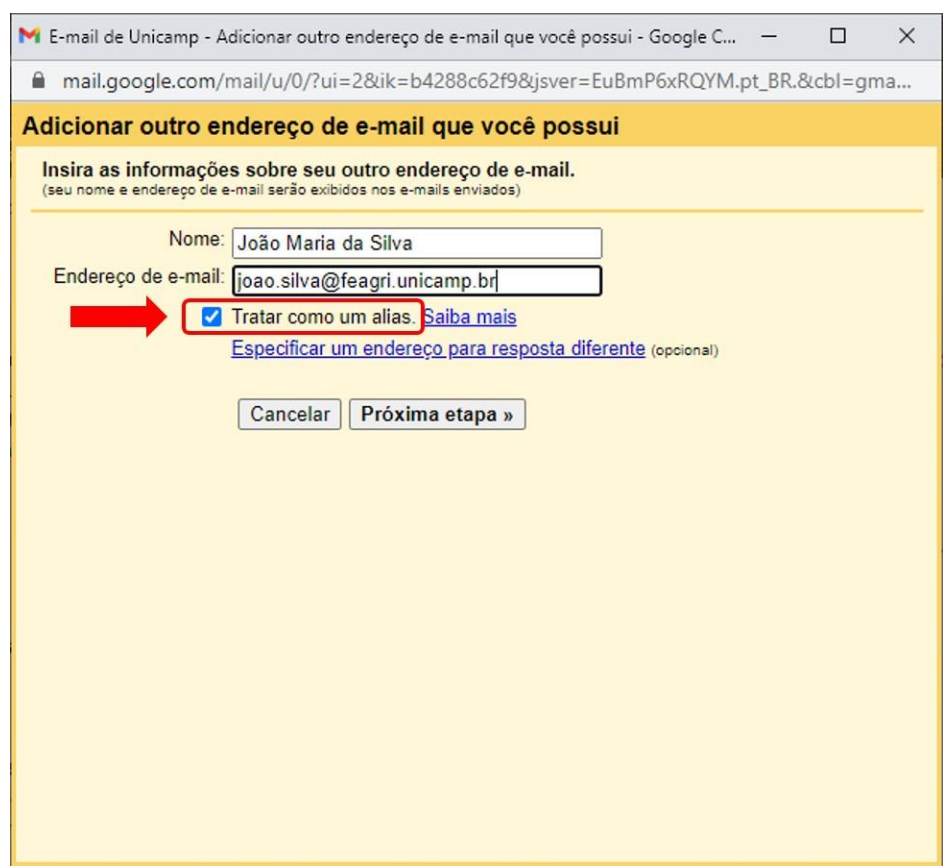

4) Por fim, após adicionar seu e-mail Feagri no Gmail, ainda nessa mesma tela acima, também é possível escolher qual endereço de e-mail você deseja que seja o padrão para envios de mensagens. Para isso, basta clicar no link "**usar como padrão**" na frente da mesma linha referente ao e-mail que você escolher como padrão.

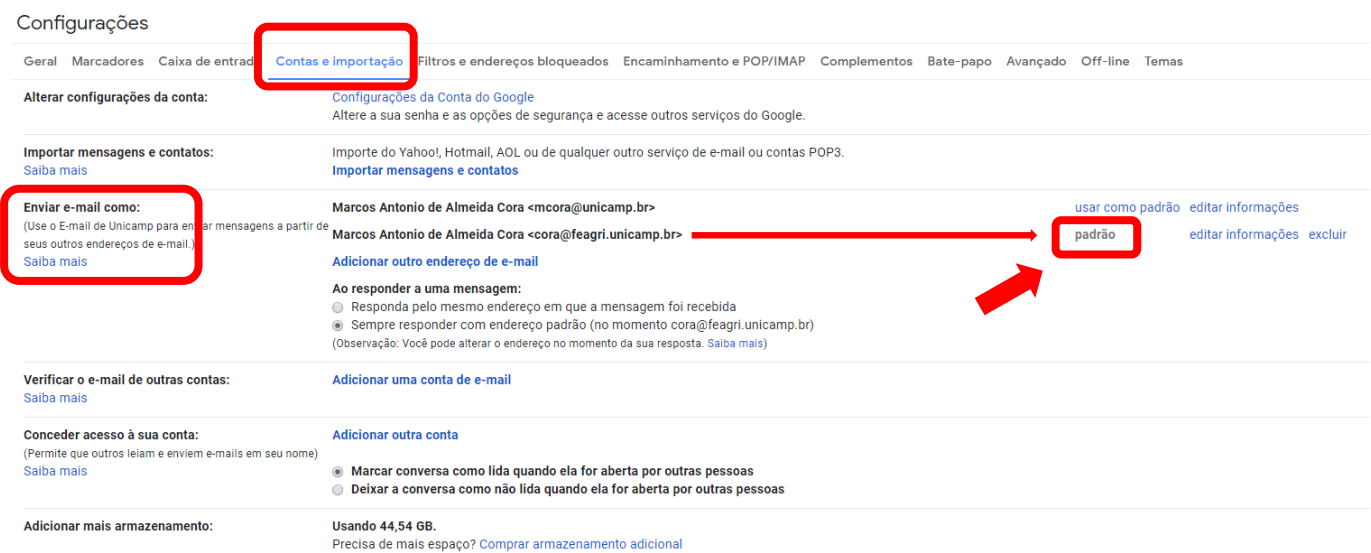

Dessa forma, ao escrever um novo e-mail, ele automaticamente será gerado com o remetente padrão que será o e-mail "@feagri" ao invés do e-mail da DAC (no caso dos alunos) ou da conta SiSe (no caso dos docentes e funcionários).

Qualquer dúvida estamos à disposição.

**Seção de Informática** [www.feagri.unicamp.br/informatica](http://www.feagri.unicamp.br/informatica) [informatica@feagri.unicamp.br](mailto:informatica@feagri.unicamp.br)